DELTA CAD VERSION 7 WITHOUT THE PATCH

no problems even with the largest macros

DELTA CAD VERSION 7 WITH THE LATEST PATCH

DeltaCAD crashes when running the larger macros if you have applied the 2013 patch

DELTA CAD VERSION 8 NEEDS THE FEB 12 2013 PATCH

no problems even with the largest macros

but crashes if you do not apply the Feb 12, 2013 patch

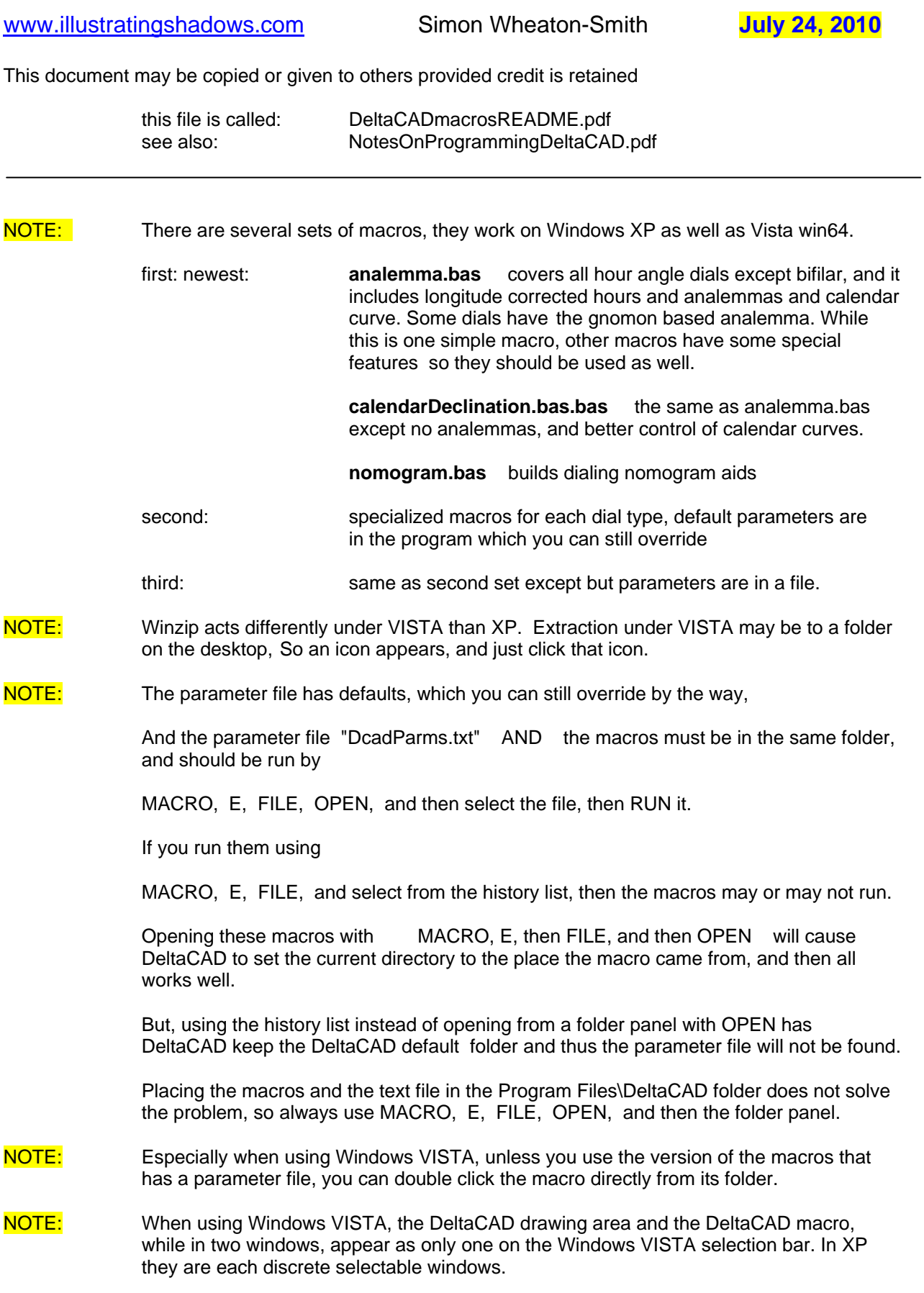

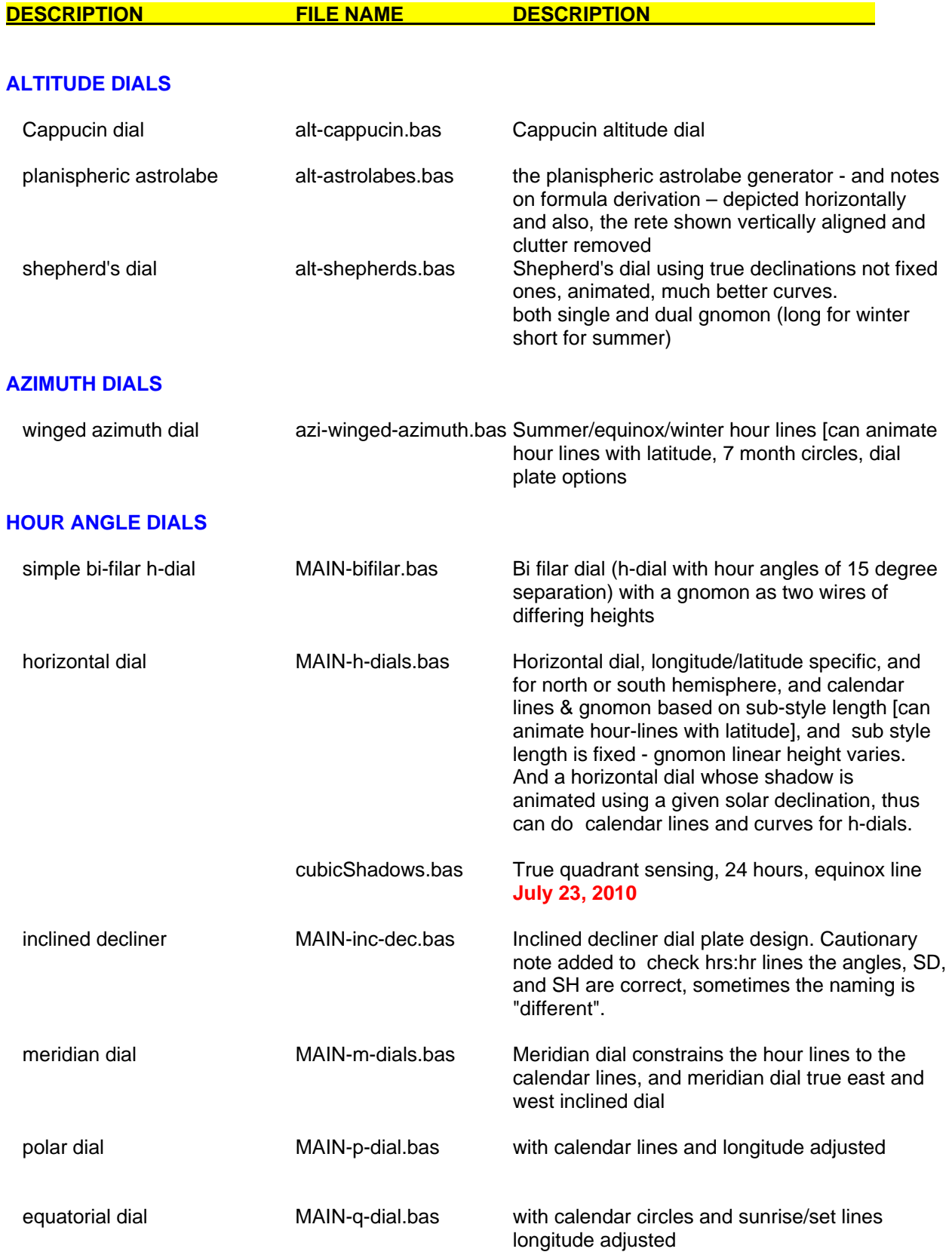

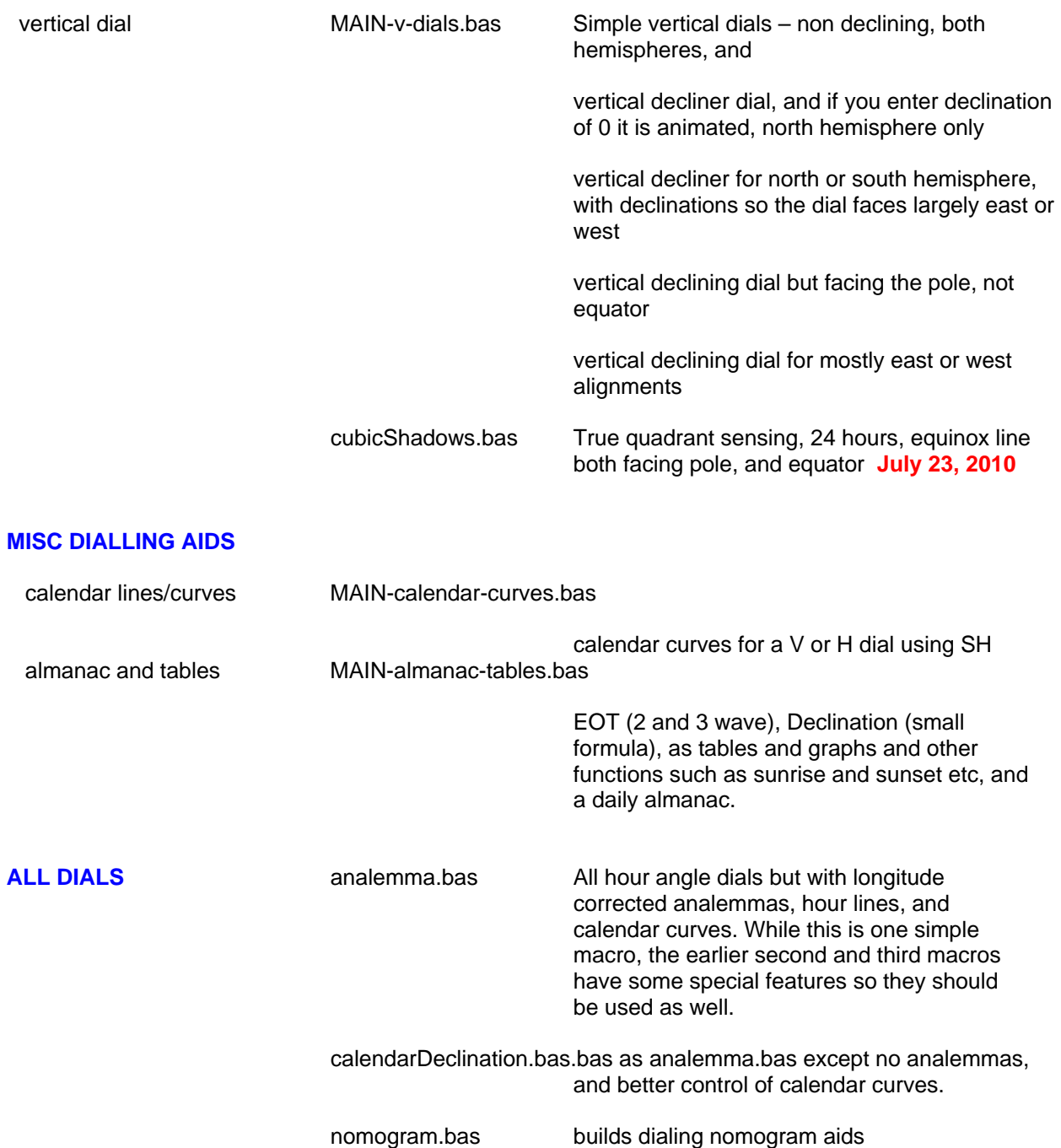

NOTE: If you run the .....bas file directly, thus invoking DeltaCAD by doing so, then the DeltaCAD macros will run. However they may end with an error message such as "error in running basic script". Click OK, the program ran fine. The solution is to bring up DeltaCAD first, rather than invoking it by double clicking the macro name, then... click on: MACRO, and then click on E, and then click on FILE ...and open the desired macro, and then that message goes away.

NOTE: Some screen capture programs may not get the correct aspect ratio when capturing some CAD screens, and some CAD system may display a slightly incorrect aspect ratio on a screen yet still print correctly. The tabulated and displayed angles in these DeltaCAD macros are correct.

NOTE: The calendar-curves output is used by placing its "noon" line on the actual dial using the actual dial's SD for noon, and its SH for the calendar curves "latitude".

NOTE: **MAIN**-xxxxxx.bas are the most common dialling programs, or, hour angle dial programs, **the others** are less common, or, altitude or azimuth dial programs. Many of the programs have animation of shadows, calendar curves, or hour lines available, but should not be used by epileptic persons. Many dials can handle both north and south hemispheres.

NOTE: xxxxxxxxxxx**[f]**.bas are the same as the ones without the "[f]" file name suffix except that they read a parameter file with the preferred latitude and longitude, and legal meridian. You can always still override them. There show DeltaCAD file handling, reading parameters, and setting them in a DeltaCAD program. These macros are not as up to date as the macros that do not use file handling; bugs are fixed of course, however, refinements are not up to date. For the most up to date macros, use the ones that do NOT use a parameter file.

.

## NOTES ABOUT ISSUES WITH DELTACAD

## 1. SCRIPT ERROR

**NOTE:** The command STOP causes a BASIC SCRIPT ERROR, use EXIT FUNCTION or some equivalent instead. October 25, 2009

## 2. TEXT REVERSAL

NOTE: In DeltaCAD prior to version 7, when a CAD drawing was mirrored, then the text location was mirrored, however the text itself stayed un mirrored. This made sense. The mirror function is used in the following macros:

 calendarDeclination.bas MAIN-m-dials.bas MAIN-m-dials[f].bas

and prior to version 7, they worked well. With version 7, the text itself, not just the location was reversed. While DeltaCAD version 7 allows mirroring not to mirror the actual text itself in a CAD drawing

**SELECT**  OPTIONS (on right hand side, not on top bar) MIRROR TEXT LOCATION ONLY

this is cancelled when a macro is started. I changed the macros using mirroring to at least correct some of the text, however, short of using a stack for the other text, sadly the hour line markings are mirrored text. The lines themselves are correct, just the text needs to be rotated. I tried to add a loop that selected each object, and if text then to extract the x,y location and the text, and then delete the object and then add a new object back in with that saved text at the saved x,y location. That didn't work. I emailed the DeltaCAD developer and he said a fix would be coming along either in the next DeltaCAD version or as an update.

Long: 108 ref: 105

Z-DIAL Lat: 32

Select | Lift | View | Pont | Line | Cricle | Shapes | Text | Dimension | Spher | Marrie

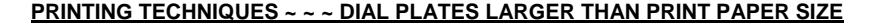

Once you have a DeltaCAD macro executed and a dial plate depicted, printing is easy.

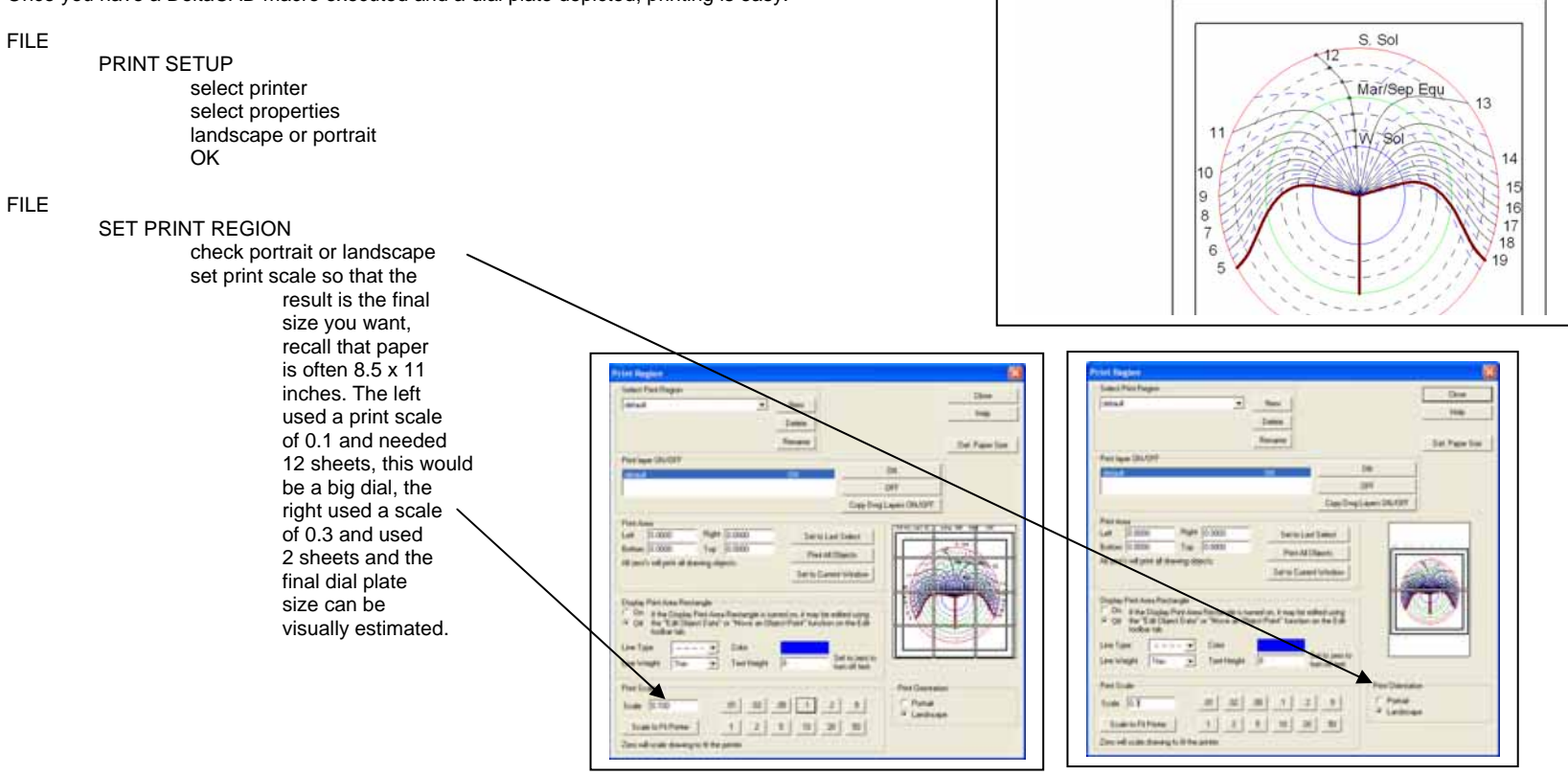

FILE

PRINT

The above process can be used to print dial plates using DeltaCAD for dials larger than the print paper size.

CAUTION: Some screen capture programs do not accurately preserve aspect ratios

## **PRINTING TECHNIQUES ~ ~ ~ PRINTING A SMALL PART OF A DIAL PLATE ~ ~ ~ TYPICALLY DECLINING VERTICAL DIALS FACING ABOUT EAST OR WEST**

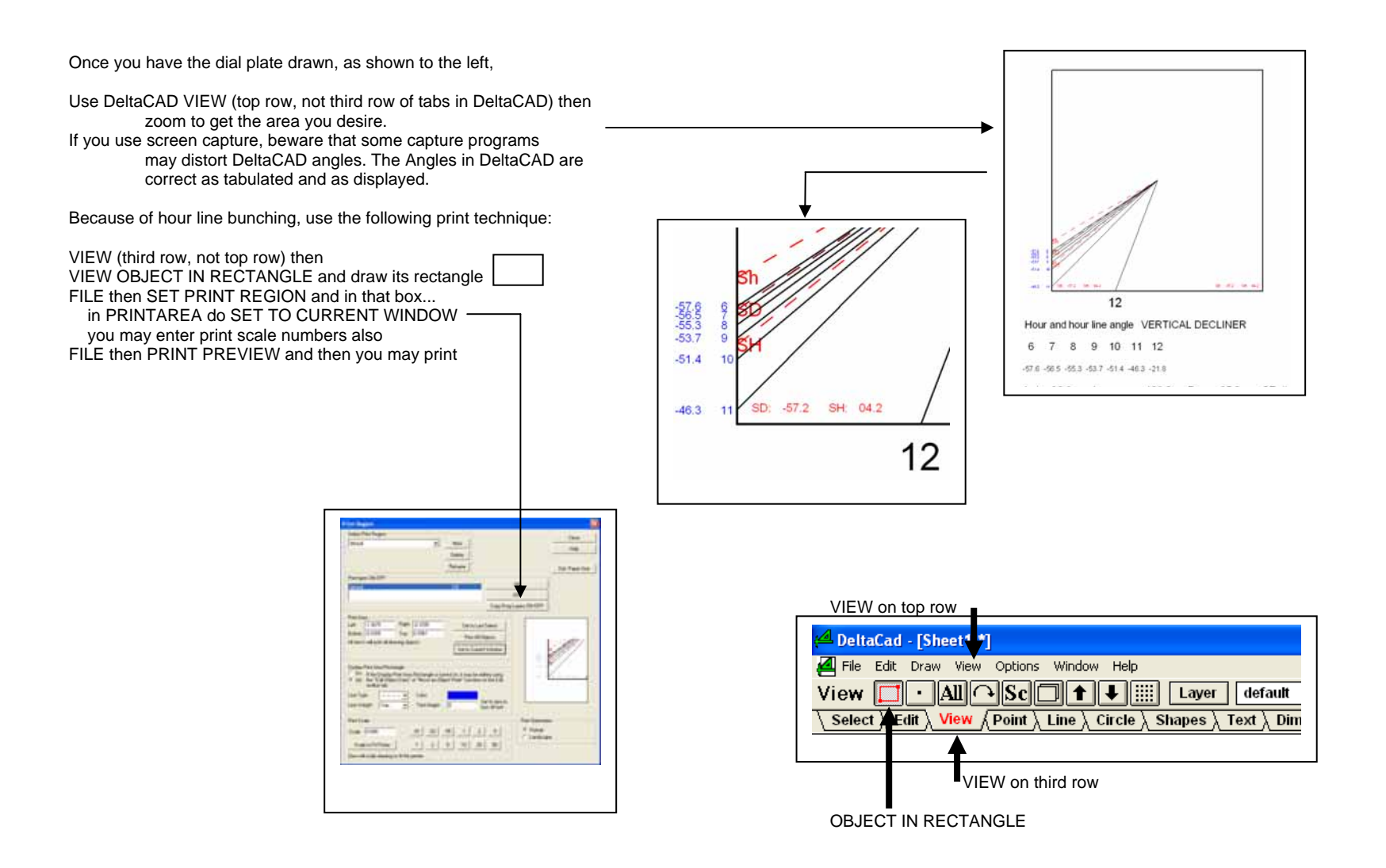

The above process can be used to print dial plates using DeltaCAD for dials smaller than the displayed size.

CAUTION: Some screen capture programs do not accurately preserve aspect ratios